# **Securitex Tele-elevator-controller** STEC Ver.104

The **E-levatex-8** is designed to meet the need for Elevators' control to exclusive floor via the normal telephone or mobile phone, through the Telephony system. Its unique security feature is multiple password which can be programmed for each floor's relay.

#### The **E-levatex-8** consists of:

Specification

- a) Main **E-levatex-8** database controller with on-board master relay
- b) Slave remote tele-elevator-relay board through 2 wires (1 data + 1 ground)
- c) Programmer unit to view and edit the **E-levatex-8** tele-elevatorcontroller passwords.

## **1) Main E-levatex-8 database controller**

This is the brain of the entire system. A standard RJ11 socket is to be connected to the telephony system and then to the telephone outlet. A 12VDC power supply is used to power the controller.

A master relay is built on-board. Passwords that are programmed to activate Relay #00 will activate the on-board relay. Passwords that are programmed to activate the remote relays will activate the respective relays, in addition to activating Relay #00.

A 4-pin IDC socket allows the user to connect the handheld programmer (optional) to view and edit the passwords for each relay.

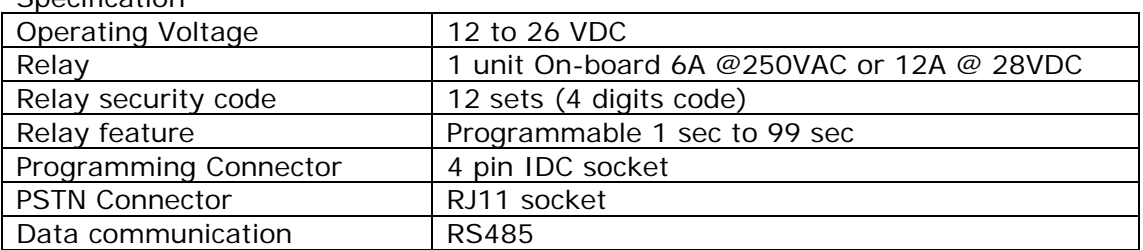

#### **2) Slave remote tele-elevator-relay board**

The remote tele-elevator-relay board allows the user to connect remote relays up to 100 meters away. Before using the remote tele-elevator-relay board, the user has to set the address of the relay board.

Programming the remote relay controller

- 1. Hold the program button for more than 1 second. The first LED will start to flash. This means that the address of the board is set to 1, meaning it will receive commands for Relay  $#1$  to Relay  $#10$ .
- 2. To change the relay address, press the program button once. The LED will shift once. When the desired address is set, hold the program button for more than 1 second to exit, or let the relay board timeout after 15 seconds and exit by itself. **Specification**

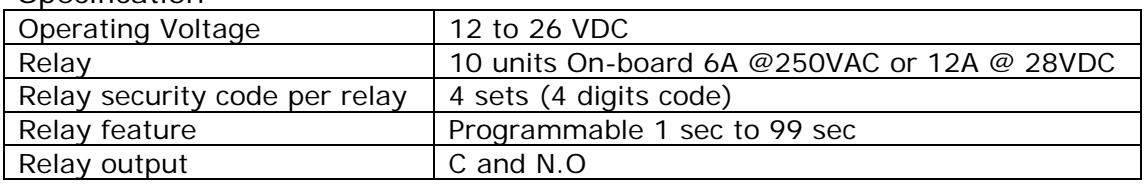

## **3) Programmer unit**

To use the programmer unit, simply connect the 4-pin IDC cable supplied to the main database controller.

On connection, the LCD will display

Device Detected

After which it will prompt for the security code (default  $= 1234$ )

Enter security code: XXXX

If this is the first time entering, it will prompt for a new security code

New security code: XXXX

After which it will enter Mode A

Relay #00-01 code: XXXX

Mode A: To change relay codes Mode B: To change relay latch timing Mode C: To change security code

#### **A) Mode A:**

Enter code for each relay

Relay #00-01 code: XXXX

Here Relay #00 refers to the on-board relay. Up to 12 codes can be programmed for Relay #00. Up to 4 codes can be programmed for the other relays.

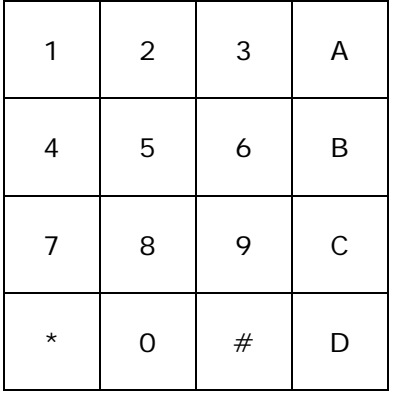

- $* =$  previous code for current relay
- $#$  = next code for current relay
- $A =$  previous relay
- $B =$  next relay
- $C =$  backspace
- $D = \text{confirm}$

The system checks if a duplicate code has been entered

 $\text{Relay } #00-01$   $\text{Relay } #00-01$   $\text{code: } 1234 \text{ OK!}$ code: 1234 DUP

Relay #00-01

If a duplicate is detected, the screen will show "DUP". Otherwise, the screen shows "OK!" and the code is stored in the memory.

## **B) Mode B:**

Enter latch timing

Relay latch time  $(1s-99S): XX$ 

The screen shows a confirmation "OK!"

Relay latch time in sec: XX OK!

**C) Mode C:**

It will prompt for a new security code

New security code: XXXX

After which it will enter Mode A

Relay #00-01 code: XXXX

To know more about the above programming or for any enquires please contact us at 67852171 or email us at: [sales@securitex.com.sg](mailto:sales@securitex.com.sg)

## **Securitex Electronic Systems Engineering**

Block 9010 Tampines St 93 #04-145 Singapore 528844 Tel: 65-67852171 Fax: 65-67863351 [http://www.securitex.com.sg](http://www.securitex.com.sg/)